## Adding an item to the Inventory Database

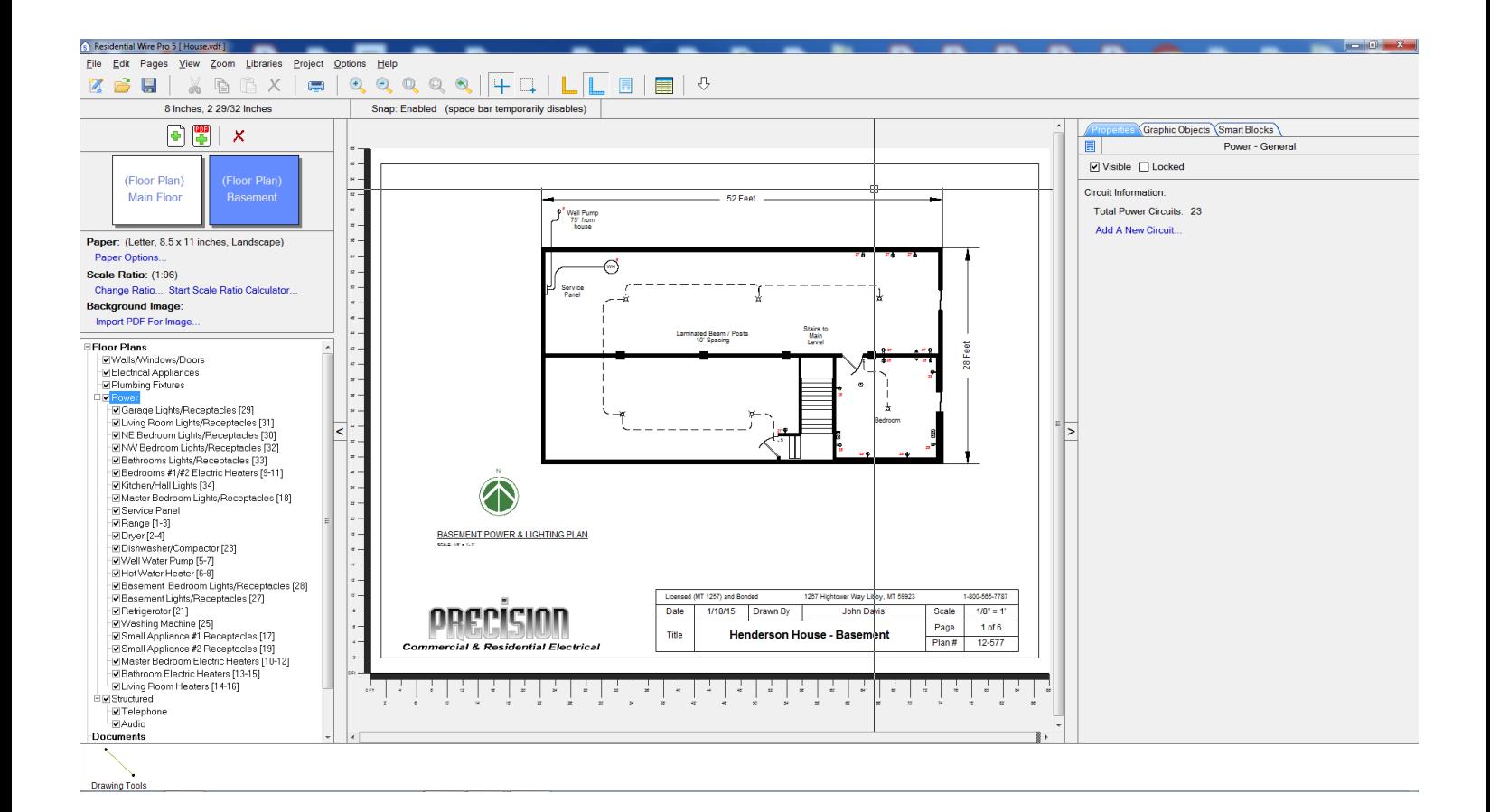

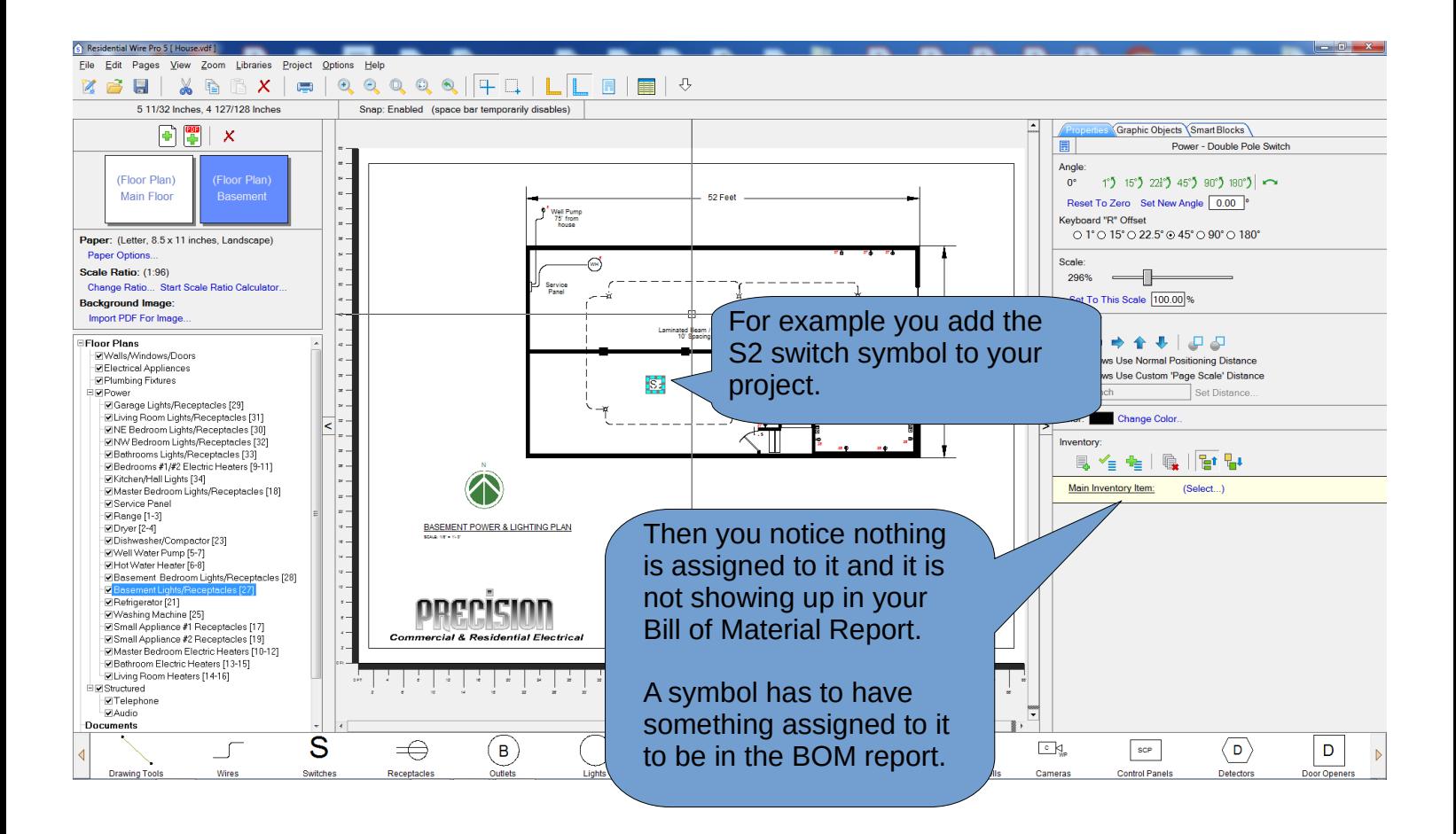

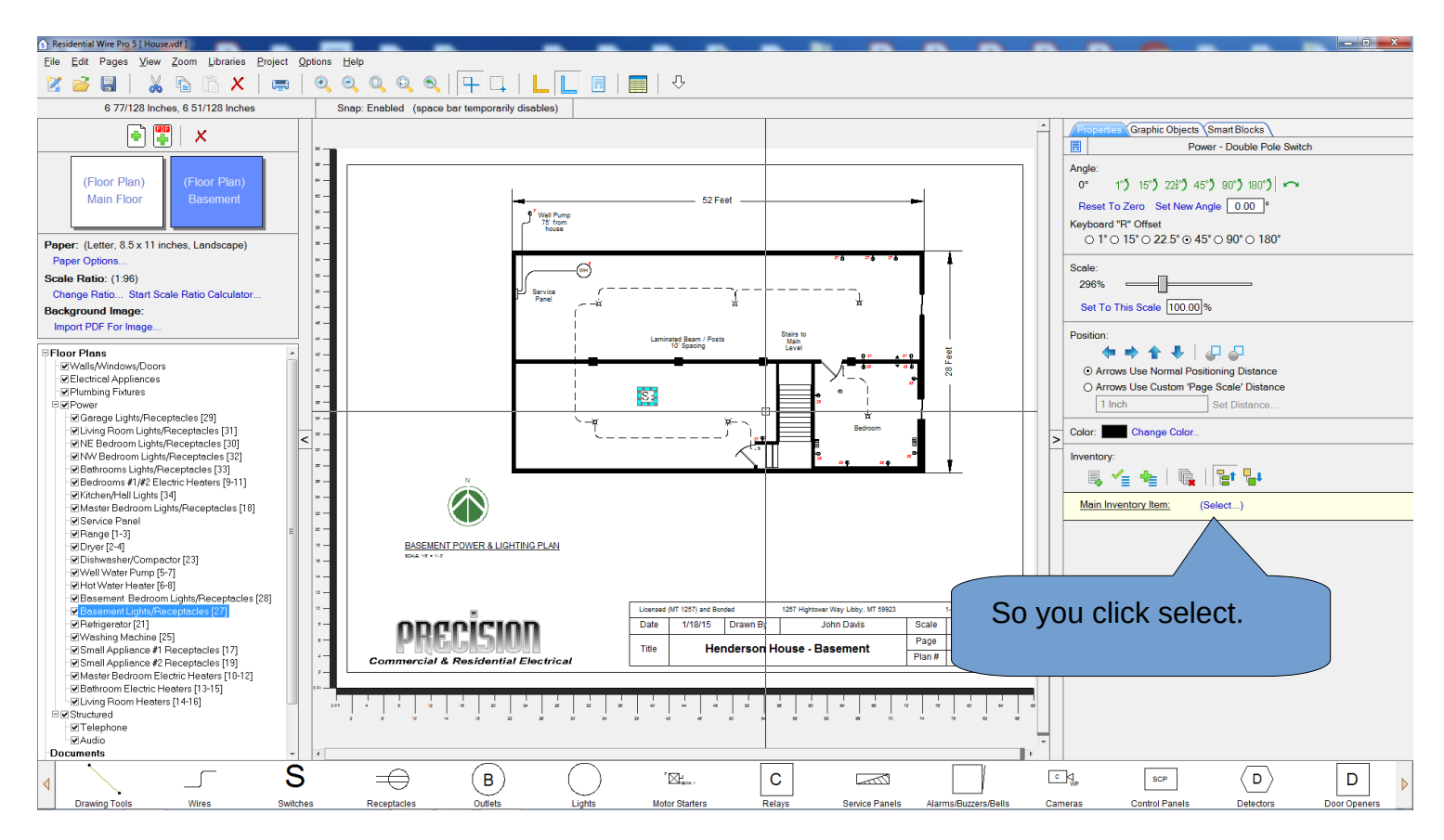

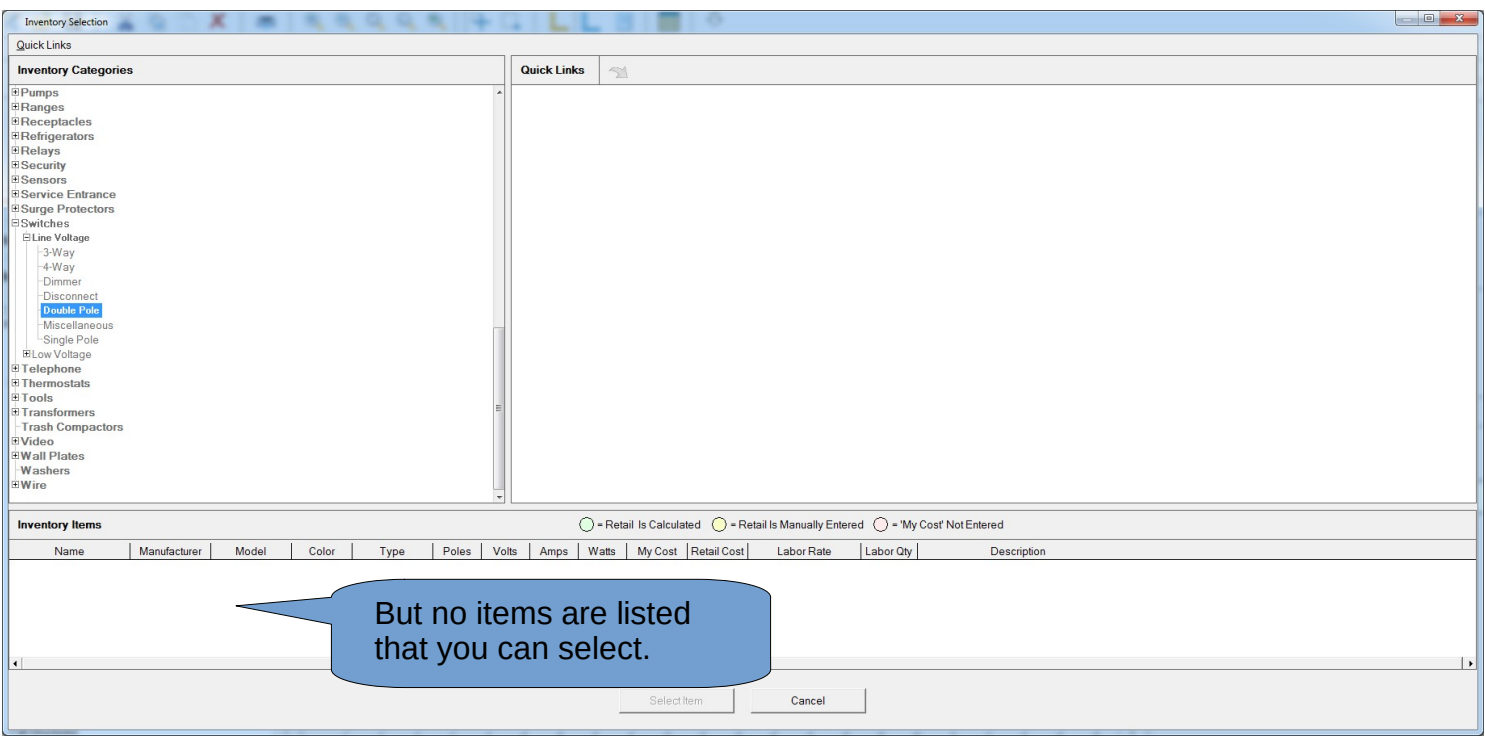

Our database only has some items assigned to some symbols as samples. You will need to add your own items and prices.

Now lets add a double pole switch to the database so it can be assigned to the S2 symbol.

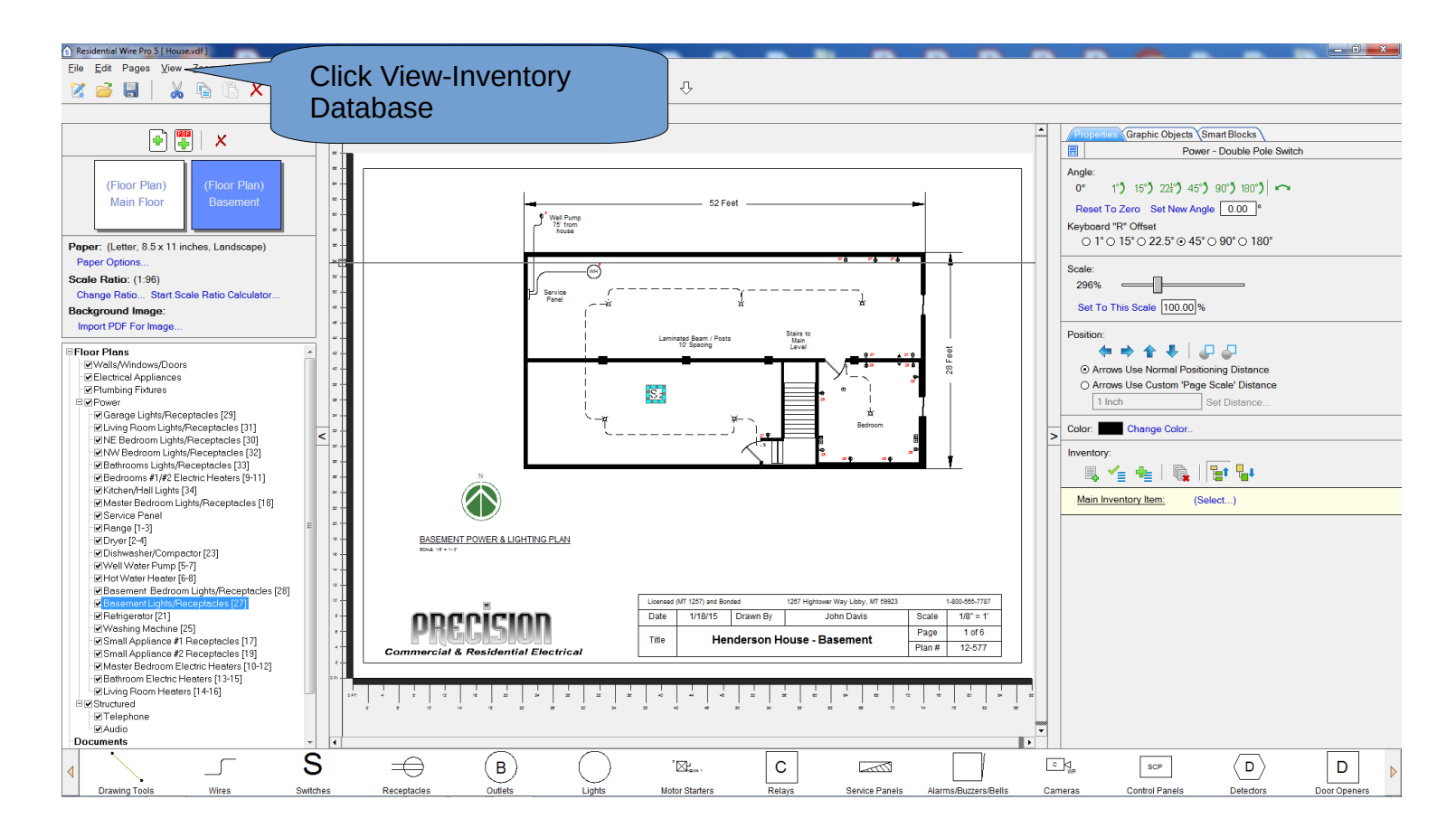

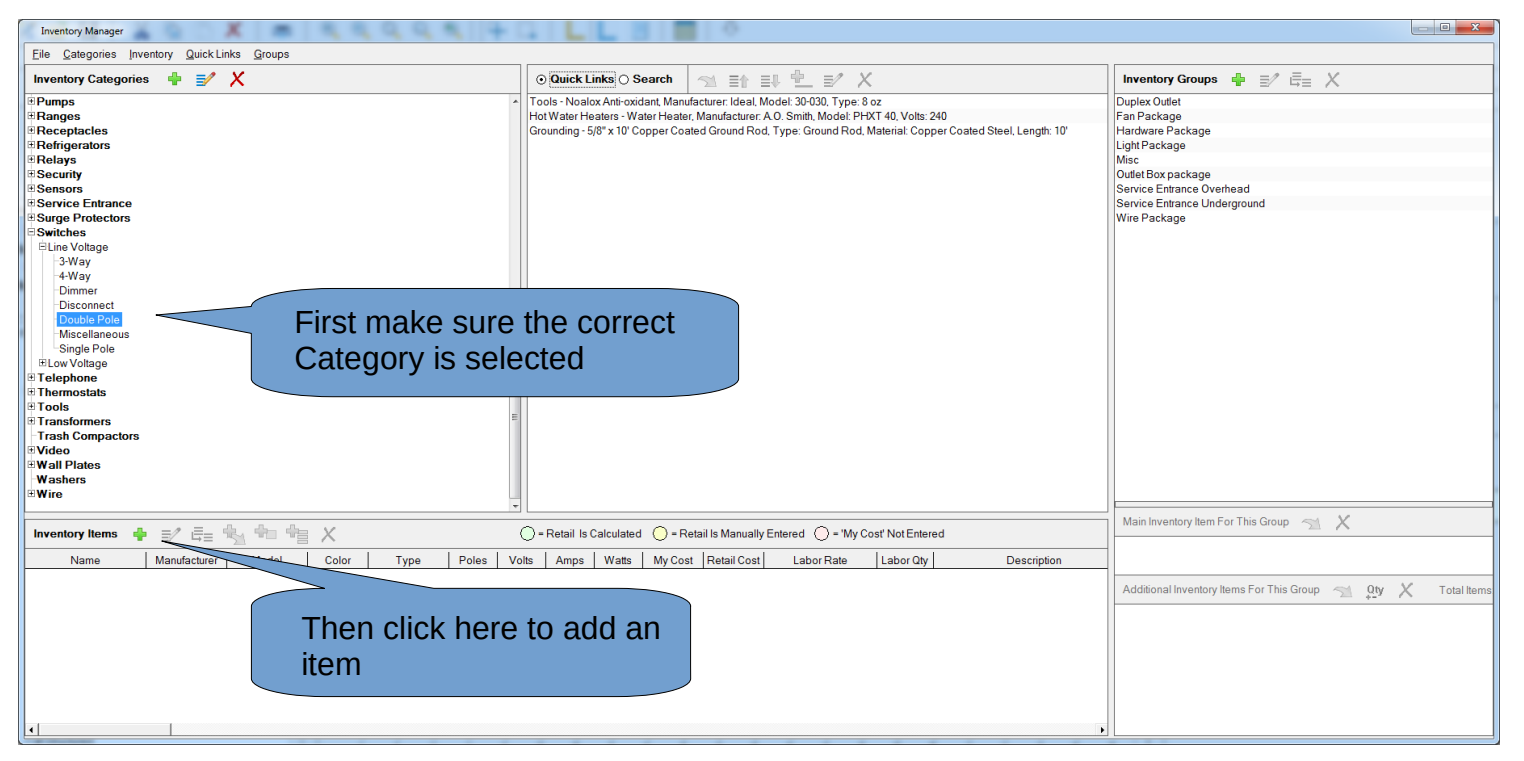

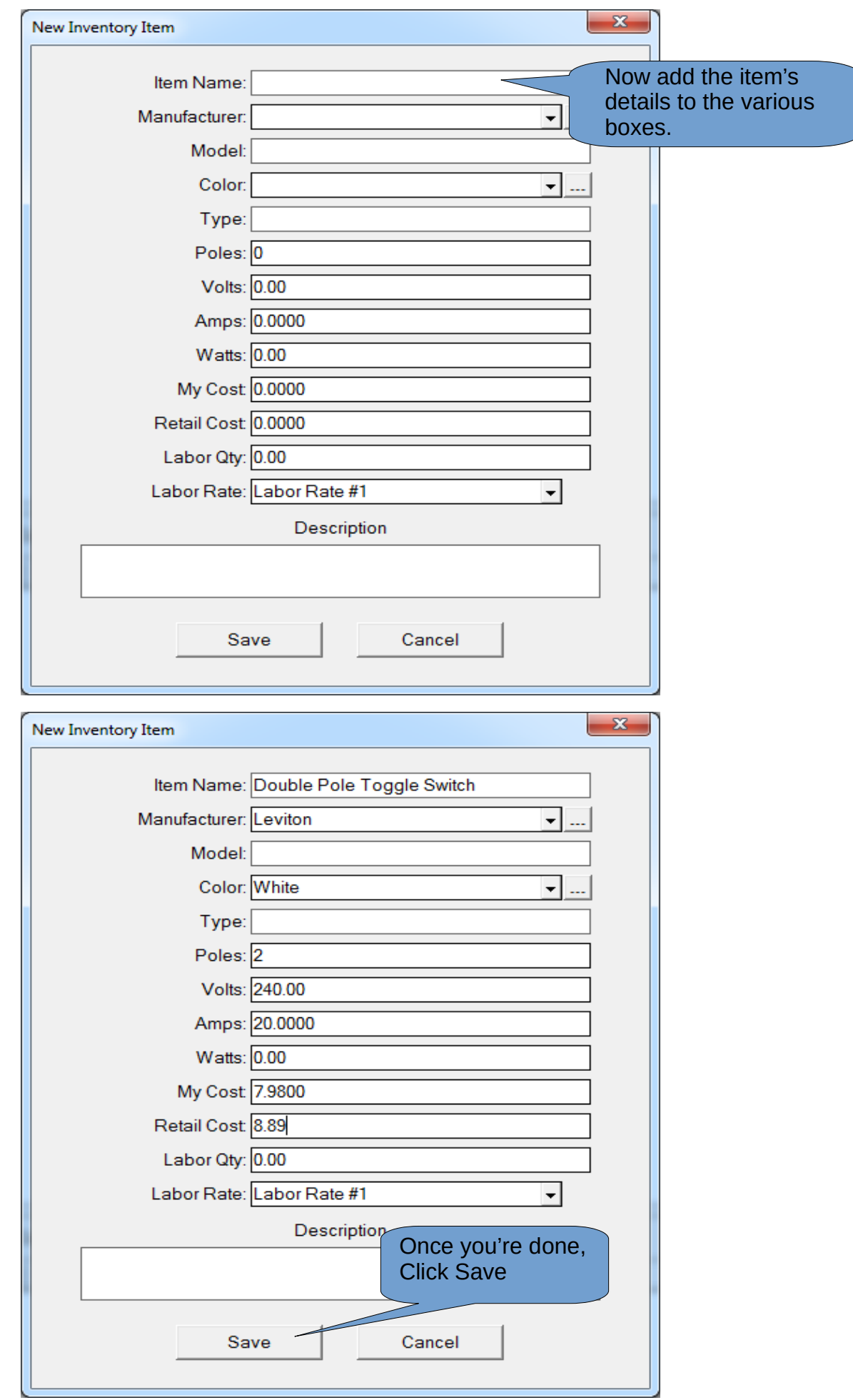

## Now close the Inventory Manager

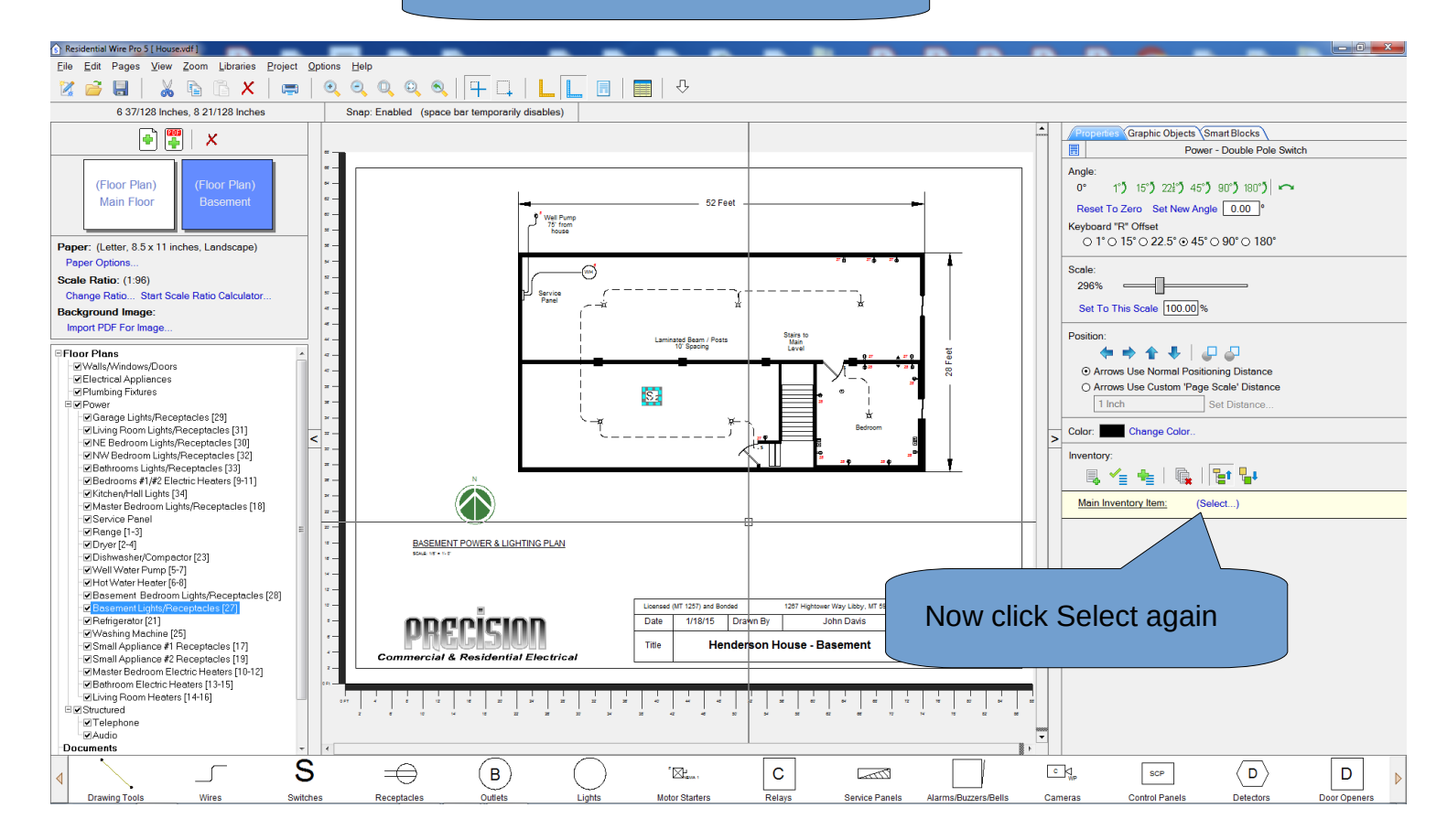

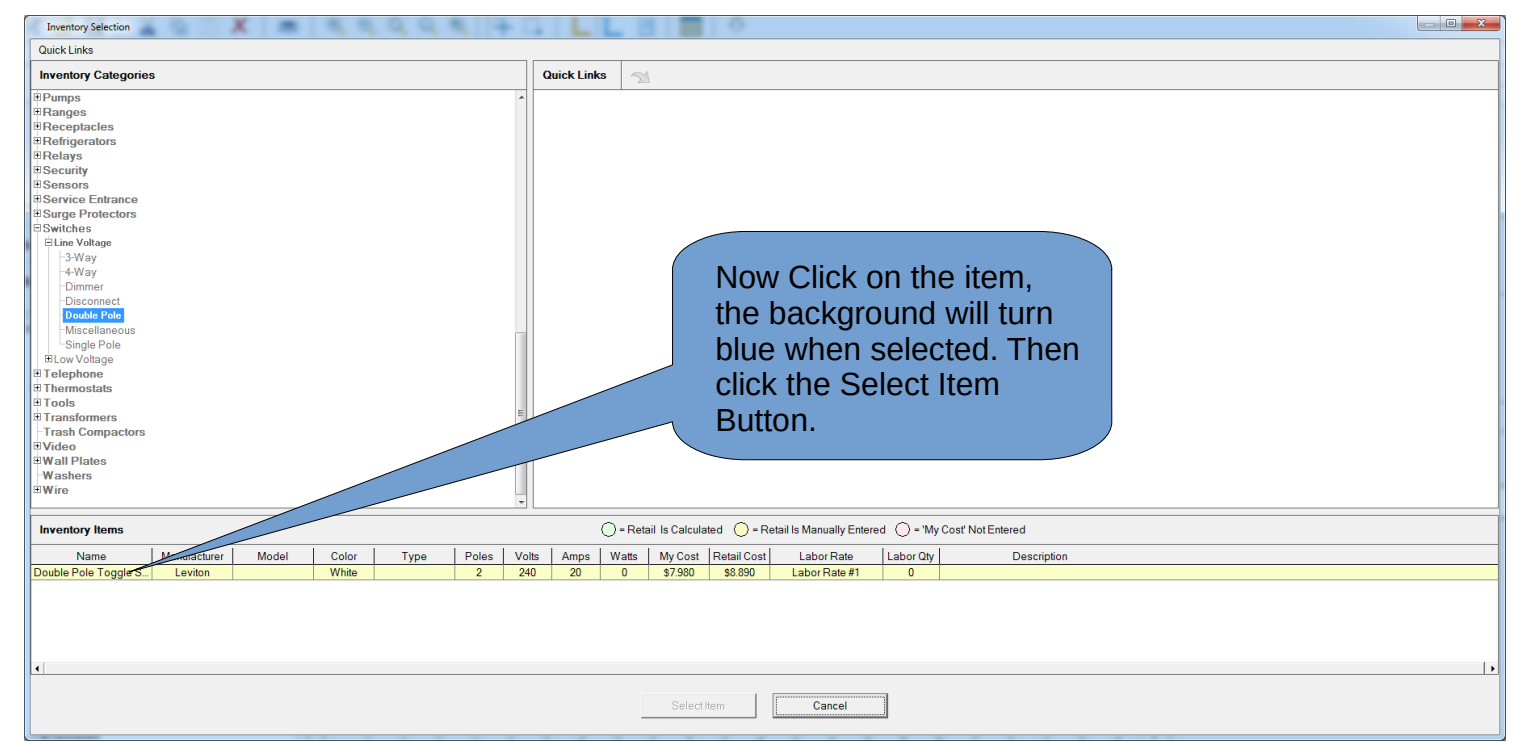

Now that one S2 symbol you placed in the project will have the Leviton Double pole switch assigned to it. If you want the S2 symbol to always have that assignment do this: Select the S2 symbol, but before you place in in your project click Select, and follow the same procedure as above. Now whenever you use that symbol it will have that assignment.